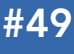

Brought to you by...<br>BIRT Exchange

#### CONTENTS INCLUDE:

- **What is BIRT**
- Design and Runtime Components
- **Getting BIRT**
- **BIRT Report Designers**
- **BIRT File Types**
- Hot Tips and more...

# **Getting Started with BIRT**

## *By Virgil Dodson*

by **ACTUATE** 

#### WHAT IS BIRT?

Eclipse Business Intelligence and Reporting Tools (BIRT) is an open source, Eclipse-based reporting system that integrates with your Java/J2EE application to produce compelling reports. BIRT is the only top-level Eclipse project focused on business intelligence. BIRT provides core reporting features such as report layout, data access and scripting. This Refcard provides an overview of the BIRT components focusing on a few key capabilities of the BIRT Designer, BIRT Runtime APIs, and BIRT Web Viewer. This Refcard should be interesting to report designers as well as developers or architects involved in integrating BIRT reports into applications.

#### Design and Runtime components

BIRT has two main components: a report designer based on Eclipse, and a runtime component that you can add to your application. The charting engine within BIRT can also be used by itself, allowing you to add charts to your application.

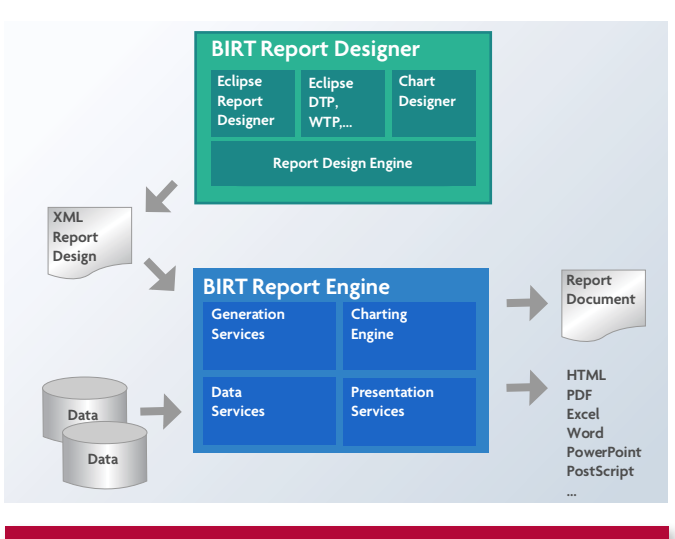

#### **GETTING BIRT**

Open Source BIRT can be downloaded from http://download. eclipse.org/birt/downloads/ or http://www.birt-exchange. com. There are several different packages containing BIRT depending on your needs.

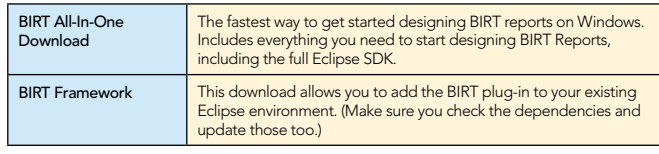

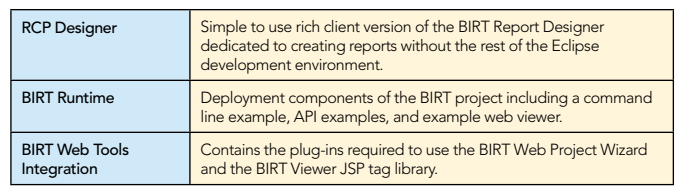

You can also get BIRT into your existing Eclipse environment through the Eclipse Update Manager. Be sure to also select the Data Tools Project when using this approach. **Hot** 

#### BIRT report designers

**Tip**

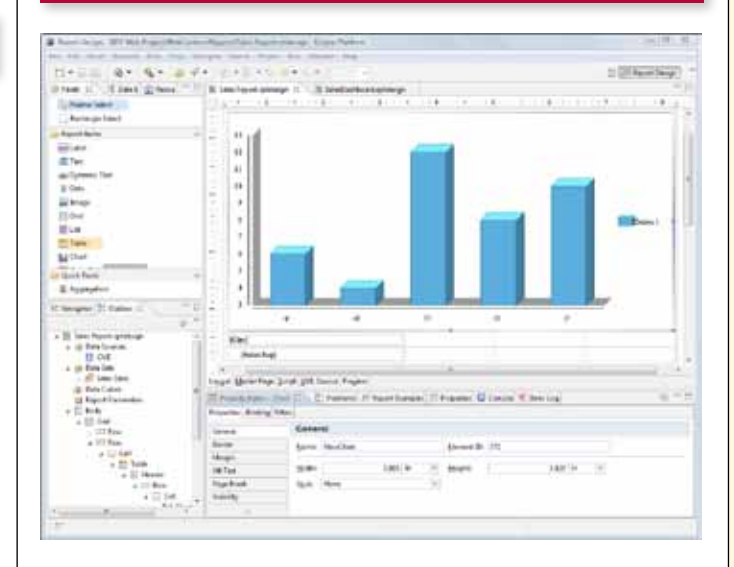

**Get the Most Out of BIRT** 

- · Flash Charts and Graphs
- · End User Report Designer
- · Report Servers

Try the BIRT-based Product Line at http://www.birt-exchange.com **DZone Refcardz** BIRTExchange

The BIRT report designers are easy-to-use, visual report development tools that meet a comprehensive range of reporting requirements. The report designers include taskspecific editors, builders, and wizards that make it easy to create reports that can be integrated into web applications. All BIRT report designers support:

- Component-based model for reuse
- Ease of use features
- Support for a wide range of reports, layouts and formatting **•** Programmatic control
- 
- Data access across multiple data sources

#### BIRT FILE TYPES

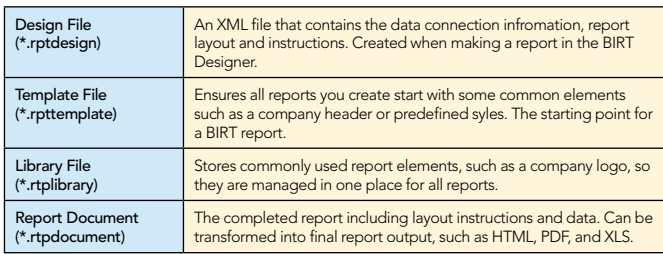

#### **BIRT DATA SOURCES**

BIRT supports a variety of data sources and can be extended to support any data to which you have access. In addition to the list below, BIRT also ships with a connection to the ClassicModels sample database and can be easily extended to connect to your custom data source. BIRT also includes a Joint Data Set which allows you to join data across data sources.

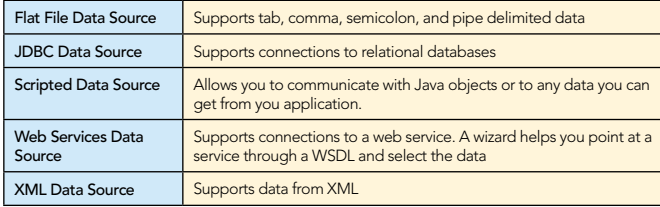

#### Palette of report items

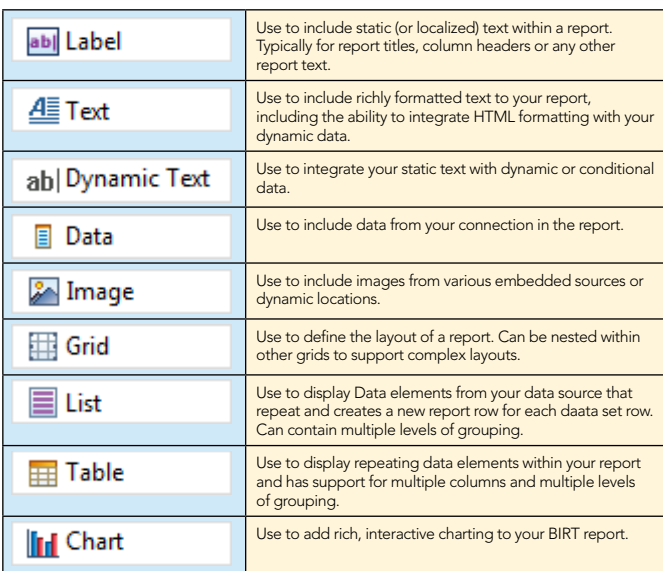

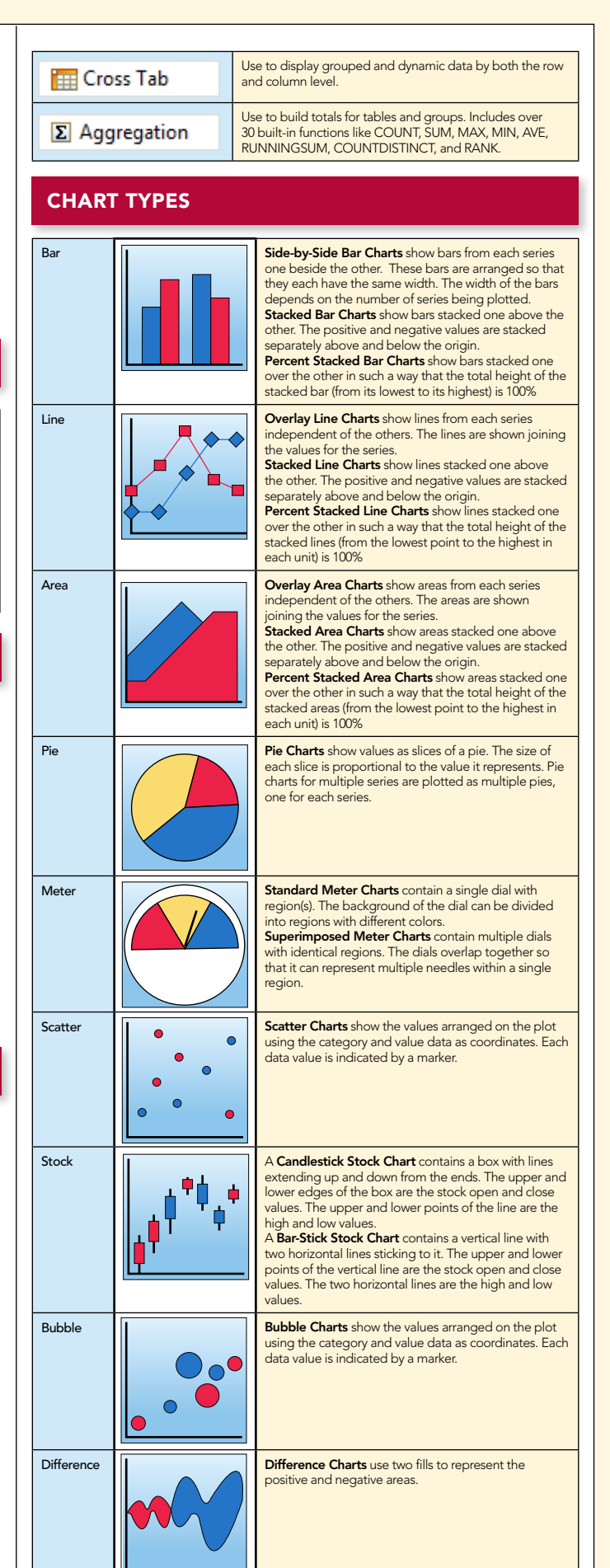

2

## **A DZone Refcardz** BIRTExchange

3

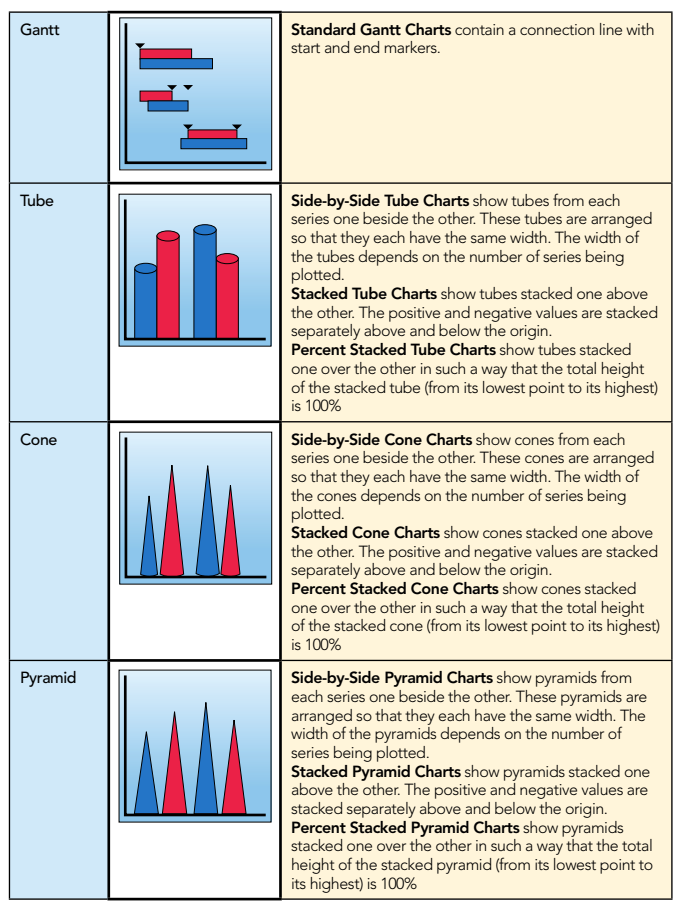

#### **Creating your first report:**

 • Create a new Report Project from the category of Business Intelligence of Reporting Tools. Change to the Report Design perspective.

 • File -> New ->Report. Select the template called "My First Report" which launches a cheat sheet containing a step-by-step tutorial assisting you with connecting to data sources, creating data sets, and laying out your report.

#### **LOCALIZATION**

**Hot Tip**

BIRT supports internationalization of report data including support for bidirectional text. BIRT also supports the localization of static report elements within a report allowing you to replace report labels, table headers, and chart titles with localized text. BIRT uses resources files with name/value pairs and a \*.properties file extension. For example, a file called MyLocalizedText\_de.properties can include a line that says "welcomeMessage=Willkommen". To use these files within a BIRT report:

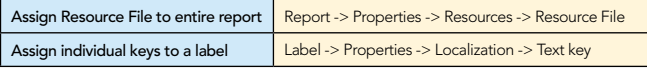

#### **STYLES**

Reports designed with the BIRT report designer can be richly formatted with styles that match your existing web application

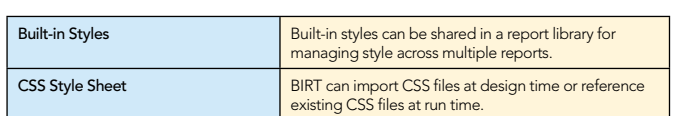

#### Report Parameters

A BIRT report can contain parameters that effect the report. Parameters can be supplied by the user or passed in programmatically from the application. Parameters can be bound to a data set query effectively filtering the report data. Parameters can also be used in expressions and scripting. For example, a parameter can be used with a visibility expression to hide a column or entire table. Available report parameter values can be supplied from a static list, dynamically created from a data set, or even cascading dynamic parameters. For example, selecting a Country presents the available States, and selecting a State presents the available Cities. Related parameters can be grouped for easier user navigation.

Parameter collection from the user can be in several forms:

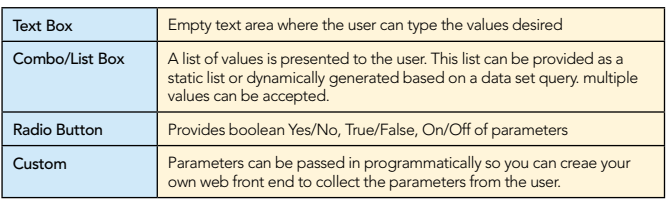

#### Customization with expressions, scripting and Events

BIRT includes out-of-the-box functionality that is available through drag-and-drop or by setting some properties, but also supports more advanced customizations through expressions, scripting, and events. The expression builder in BIRT allows you to do conditional report processing just about anywhere you need to instead of hard coding values. For example, the expression below will display the shipped date for orders that have already shipped, otherwise, it will display the order date.

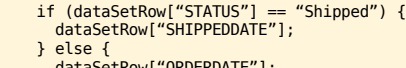

 dataSetRow["ORDERDATE"]; }

Scripting of a BIRT report can be done in either JavaScript or Java depending on your skill set and needs. Scripting allows you to circumvent the traditional event processing of the BIRT report. You can add scripting to report object, data source, and data element event types. Each of these event types has several events that you can overwrite.

For example, you can use scripting to navigate your Java objects and add them to a BIRT Data Set.

 favoritesClass = new Packages.SimpleClass(); favorites = favoritesClass.readData();

var favrow = favorites.get(currentrow); var Customer = favrow[0]: var Favorite =  $favorow[1]$ ; var Color = favrow[2]; row["Customer"]=Customer; row["Favorite"]=Favorite; row["Color"]=Color;

…

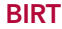

Use scripting to change bar colors on a chart based on plotted data.

 if (dph.getOrthogonalValue() < 1000) { fill.set(255,0,0); //red } else if (dph.getOrthogonalValue() < 5000) { fill.set(255,255,0); //yellow } else { fill.set(0,255,0); //green }

**A DZone Refcardz** BIRTEXchange

Use scripting to add or drop a report table based on a user parameter.

 if (params["showOrders"] == false){ reportContext.getReportRunnable().designHandle.getDesignHandle() .findElement("table1").drop();

Or use scripting to include dynamic images that are based on the report data.

if  $(row['CREDITIONIT''] \le 0)$  { "down.jpg" } else { "up.jpg" }

#### Report deployment options

Once you create your report designs, there are several different ways to generate the report output. Obviously, you can run these reports directly from the BIRT Designer, but you can also run BIRT reports from the command line, generate BIRT reports from you Java application using the BIRT APIs, integrate and customize the example web viewer, or deploy your reports with third-party components and report servers.

#### APIs

}

BIRT supplies several APIs and an example J2EE application for generating and viewing reports. The major APIs are the Design Engine API(DE API), Report Engine API(RE API) and the Chart Engine API (CE API). In addition to the APIs, BIRT supports scripting using either Java or JavaScript within report designs.

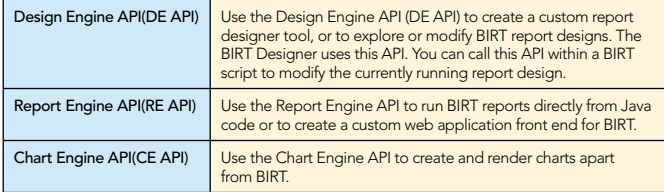

#### Birt report engine tasks

There are several tasks supplied by the Report Engine API that can be used to generate report output. A few key tasks are listed below.

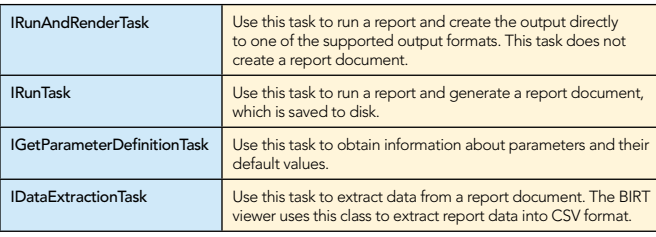

```
World's Simplest birt engine example
static void executeReport() throws EngineException
     IReportEngine engine=null;
    EngineConfig config = null;try{
     // start up Platform
     config = new EngineConfig( );
    config.setBIRTHome("C:\\BIRT_231\\birt-runtime-2_3_1\\
       ReportEngine");
     config.setLogConfig("C:\\BIRT_231\\logs", java.util.logging.Level.
       FINEST);
    Platform.startup( config );
     // create new Report Engine
 IReportEngineFactory factory = (IReportEngineFactory) Platform
 .createFactoryObject( IReportEngineFactory.EXTENSION_REPORT_
      ENGINE FACTORY );
     engine = factory.createReportEngine( config );
     // open the report design
     IReportRunnable design = null;
    design = engine.openReportDesign("C:\\BIRT_231\\designs\\param
        .rptdesign"); 
     // create RunandRender Task
     IRunAndRenderTask task = engine.createRunAndRenderTask(design); 
     // pass necessary parameters
     task.setParameterValue("ordParam", (new Integer(10101)));
     task.validateParameters();
     // set render options including output type
PDFRenderOption options = new PDFRenderOption();<br>options.setOutputFileName("my_report.pdf");<br>options.setOutputFormat("pdf");
     task.setRenderOption(options);
     // run task
      task.run();
     task.close();
     engine.destroy();
}catch( Exception ex){
     ex.printStackTrace();
} 
finally
     Platform.shutdown( );
```
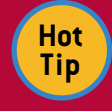

{

}

4

{

If you are deploying the BIRT Engine within an RCP application you should NOT set the BIRT Home variable or execute the Platform.startup() method.

#### WEB VIEWER

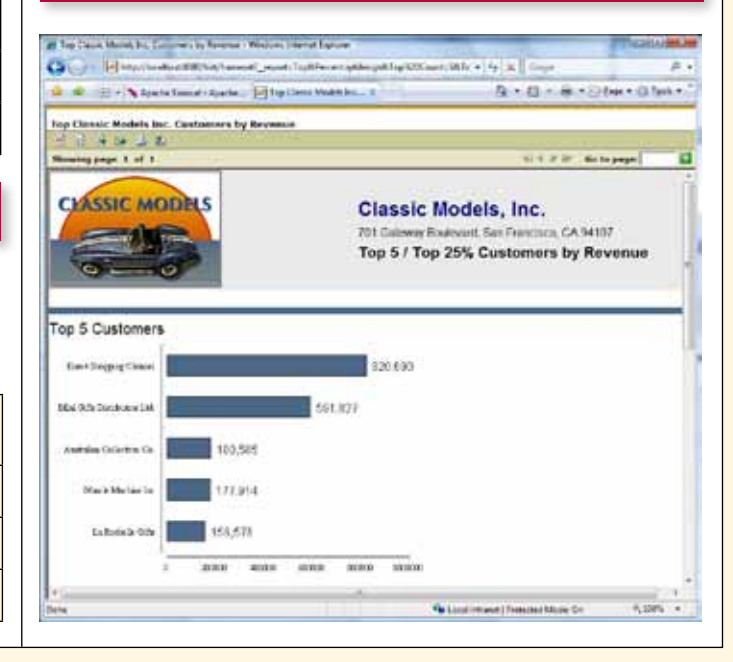

**DZone Refcardz** BIRTEXchange

The BIRT WebViewer is an example application that illustrates generating and rendering BIRT report output in a web application. This viewer demonstrates report pagination, an integrated table of contents, report export to several formats, and printing to local and server side printers.

The BIRT Web Viewer can be used in a variety of ways:

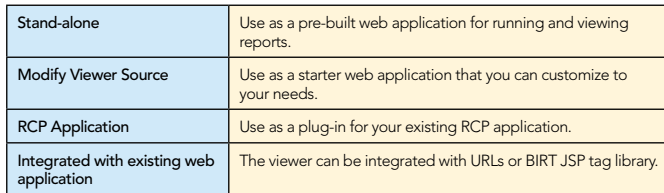

The BIRT Web Viewer consists of two main Servlets, the

ViewerServlet and the BirtEngineServlet. These Servlets handle three mappings: (/frameset, /run, and /preview).

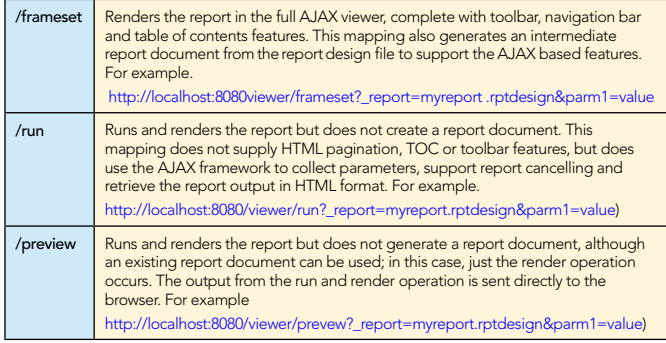

#### Viewer URL Parameters

Below are a few of the key URL parameters available for the viewer. These parameters can be used along with the Servlet mappings, such as, run, frameset, and preview, listed in the Web Viewer section.

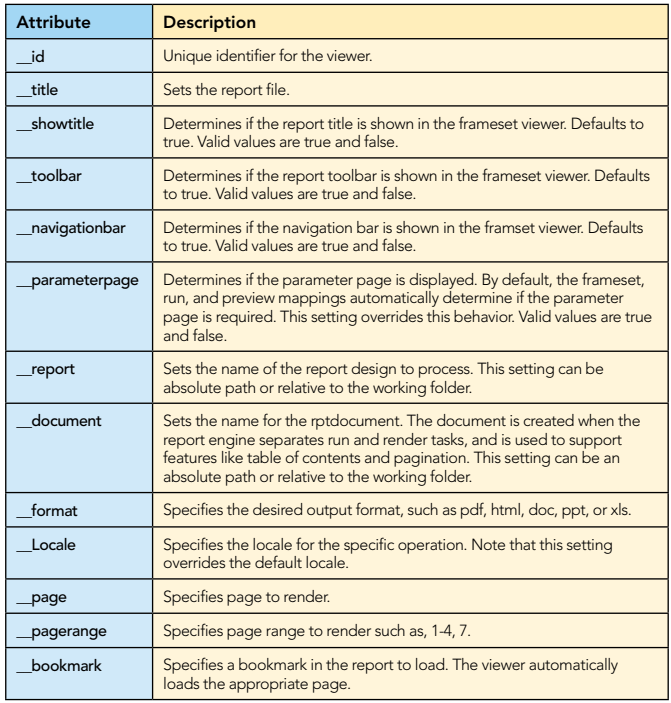

#### Viewer Web.xml settings

5

The BIRT Web Viewer has several configuration options. These settings can be configured by modifying the web.xml file located in the WebViewerExample/WEB-INF folder. Below are a few of the key settings available for the viewer.

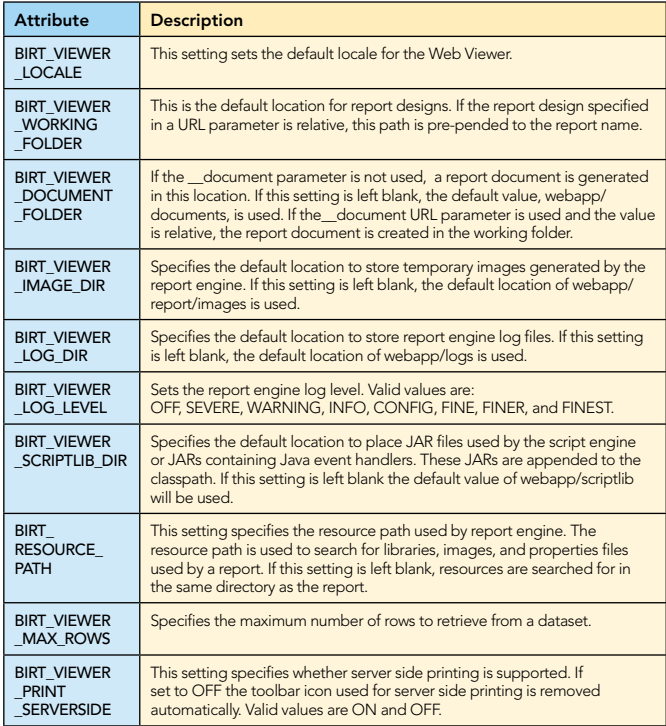

#### Viewer JSP Tag library

The BIRT Web Viewer includes a set of tags to make it easy to integrate BIRT reports into browser pages. These tags are available from the BIRT Web Tools Integration download. Below are a few the key JSP tags and a description of their usage.

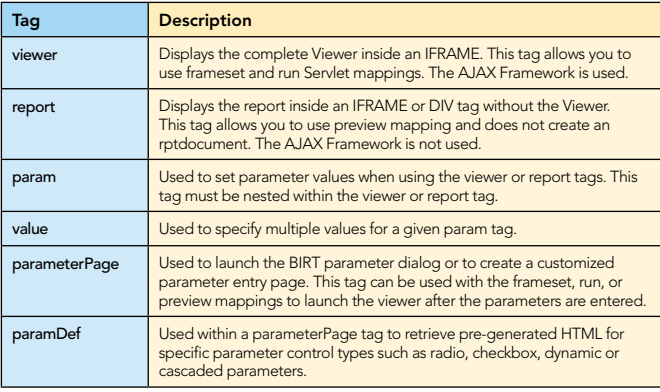

#### Simple viewer jsp tag example

<%@ taglib uri="/birt.tld" prefix="birt" %>

… <birt:viewer id="birtViewer" pattern="preview" reportDesign="TopNPercent.rptdesign" height="600" width="800" format="html" title="My Viewer Tag" isHostPage="false" showTitle="true" showToolBar="true" showNavigationBar="true" showParameterPage="true"> </birt:viewer>

#### BIRT REPORT OUTPUT FORMATS

In addition to delivering paginated report content to a web browser, BIRT also supports several other output formats. These formats listed below are support by both the Report Engine API as well as the BIRT Web Viewer.

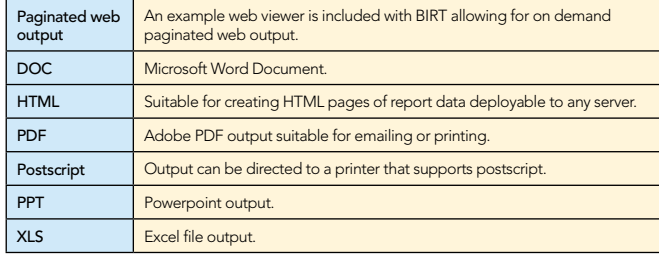

#### **BIRT EXTENSION POINTS**

The APIs in BIRT define extension points that let the developer add custom functionality to the BIRT framework. These extensions can be in the form of custom data sources, report

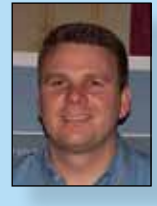

**Virgil Dodson** is a Developer Evangelist at Actuate Corporation and blogger/forum moderator at the BIRT Exchange community site. Virgil has over 13 years experience as a software developer. For the past 6 years he has helped Java developers get started with Actuate's embedded reporting products. He holds a Bachelor of Science degree in Computer Information Systems from DeVry.

### ABOUT THE AUTHOR **ABOUT THE AUTHOR** AND RECOMMENDED BOOK

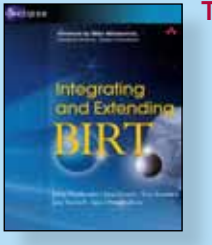

BIRT Exchange Community

Submitting/Searching BIRT

Site

Bugs

6

Topics Discussed Include:

Data Sources | BIRT supports the Open Data Access (ODA) architecture, which means it can be extended to support custom data sources. Functions BIRT allows you to create custom functions that extend those available in

items, chart types, output formats, and functions. Once implemented, these custom extensions will show along with the built-in types. For example, you can create a custom report item, like a rotated text label, that will show up in the

Report Items Report Items can be extended, allowing you to create your own custom

example, a simple CSV emitter exists and can be added to BIRT.

http://www.birt-exchange.com

Online BIRT Documentation http://www.birt-exchange.com/modules/documentation/

Chart Types Additional chart types can be added to BIRT as plug-ins. Output Emitters | BIRT can be extended to include your own custom output type. For

**BIRT Expressions** 

BIRT Palette along with the existing items.

Additional Birt resources

Eclipse BIRT Project Site http://www.eclipse.org/birt

report item.

- **•** Installing and deploying BIRT
- **•** Deploying a BIRT report to an application server

http://bugs.eclipse.org/bugs/enter\_bug.cgi?product=BIRT

- **•** Understanding BIRT architecture
- **•** Scripting in a BIRT report design
- **•** Integrating BIRT functionality in applications
- **•** Working with the BIRT extension framework

#### BUY NOW

[books.dzone.com/books/](http://books.dzone.com/books/soa-patterns)[integrating-extending-birt](http://books.dzone.com/books/integrating-extending-birt)

*simple, short, and to the point."* James Ward, Adobe Systems

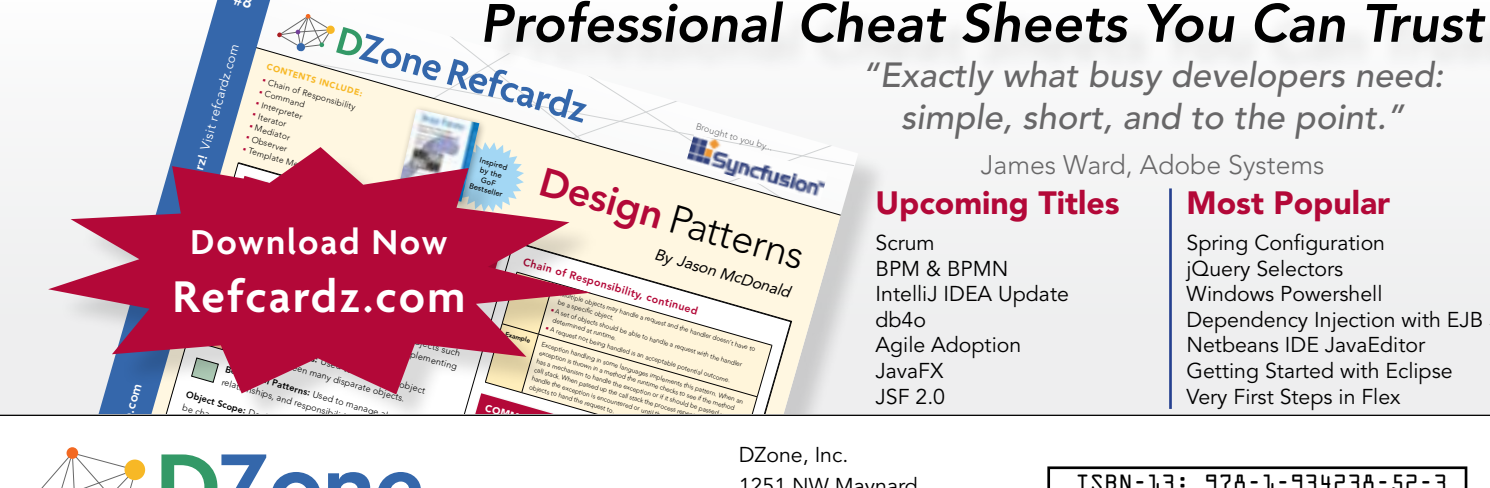

Copyright © 2009 DZone, Inc. All rights reserved. No part of this publication may be reproduced, stored in a retrieval system, or transmitted, in any form or by means electronic, mechanical, Copyright © 2009 DZone, Inc. All rights reserved. No part of this publication may be reproduced, stored in a retrieval system, or transmitted, in any form or by means electronic, mechanic<br>photocopying, or otherwise, withou

D Zone .one

November, 2006

#8

**DZone is a developer's**<br>Copyright © 2009 DZone, Inc. All rights res more than 1.7 million software developers, architects and decision<br>makers. DZone offers something for everyone, including news,<br>tutorials, cheatsheets, blogs, feature articles, source code and moi nuniti<sub>'</sub> eliver Dzone communities deliver over 4 million pages each month to<br>more than 1.7 million software developers, architects and decision<br>makers. DZone offers something for everyone, including news DZone communities deliver over 4 million pages each month to makers. DZone offers something for everyone, including news,<br>tutorials, cheatsheets, blogs, feature articles, source code and more. **"DZone is a developer's dream,"** says PC Magazine.

[DZone, Inc.](http://www.dzone.com) 1251 NW Maynard Cary, NC 27513

888.678.0399 919.678.0300

Refcardz Feedback Welcome [refcardz@dzone.com](mailto:refcardz@dzone.com)

Sponsorship Opportunities [sales@dzone.com](mailto:sales@dzone.com)

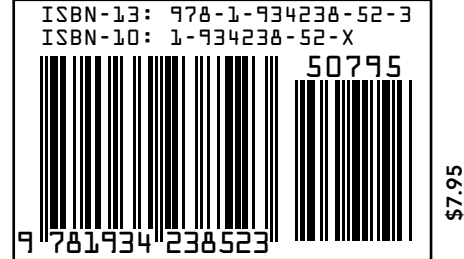

Most Popular Spring Configuration jQuery Selectors Windows Powershell

Dependency Injection with EJB 3 Netbeans IDE JavaEditor Getting Started with Eclipse Very First Steps in Flex

Version 1.0

#### IntelliJ IDEA Update  $dh4o$ Agile Adoption JavaFX JSF 2.0